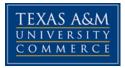

### Texas A&M Commerce Development of Modern Psychology

PSY 403-501 Fall 2016

# **INSTRUCTOR INFORMATION**

Instructor Information: Name:Dr. Debbie Jennings E-mail: <u>Debbra.Jennings@tamuc.edu</u>

#### Preferred Form of Communication: email Communication Response Time: within 24 hours

# **COURSE INFORMATION**

Text: Connections in the History and Systems of Psychology, 3<sup>rd</sup> Edition Author: B. Michael Thorne & Tracy B. Henley ISBN 10: 0-618-41512-2

**Course:** this is a survey course designed to provide you with an overview of the major people and ideas that have shaped psychology. In general, it will be a lecture format. I encourage all students to participate and ask questions.

### Student Learning Outcomes

#### General Objectives of the Course:

Students successfully completing the course should be able to :

- 1. Articulate the principal conceptual developments in dated, western history that have led to the dominant strands in contemporary psychology.
- 2. Identify the major players and their relationships to modern psychology
- 3. Identify the interaction of conceptual schemes, the role of philosophies and "metasystems," and the major conceptual structures upon which psychological systems are built.

### **COURSE REQUIREMENTS**

#### **Evaluation – Regular Semester**

Three exams - 100 points each, combination of multiple choice and short answer questions.

Three papers – 50 points each. All assignments should be submitted to the DROPBOX

Late papers will deducted 10% for each day late up to 3 days. If the paper is 4 days late it will not be accepted.

Each assignment will be a report on a book or movie that relates to the material covered in the each section of the course (i.e., material leading up to an Exam). Each assignment must contain the following 3 elements:

A general book report/movie review

A section that explains how the book/movie pertains to the material covered in class

Identify the specific philosopher and their model of thinking. How does your reading/viewing selection demonstrate the contemporary application of that philosophy or way of thinking.

If you choose one of the books listed on the Assignments page then write your report based on the instructions printed next to the book.

A book list with suggested reading is provided in the Docshare. If you are interested in another book or movie, you will need to clear this with me before reading it to ensure that content is relevant to the material taught in that section of the course

Attendance is part of the final grade.

Final grades are a simple average of total points earned divided by total points available (525).

#### **Grading Scale**

A = 90 - 100 B = 80 - 89 C = 70 - 79 D = 60 - 69F = 59 and below

#### Extra Credit

Extra credit will only be allowed upon the completion of every required assignment.

#### Attendance

You inherited 75 attendance points simply by signing up for this course. Five points will be deducted from your inheritance each attendance day you miss class.

# If I catch you on your phone texting or playing games during class I will count you absent for the class.

If you are 30 or more minutes late to class you will be counted absent.

#### Assignments

Each assignment will be a report on a book or movie that relates to the material covered in the each section of the course (i.e., material leading up to an Exam). Each assignment must contain the following 3 elements:

A general book report/movie review

A section that explains how the book/movie pertains to the material covered in class Identify the specific philosopher and their model of thinking. How does your reading/viewing selection demonstrate the contemporary application of that philosophy or way of thinking.

If you choose one of the books already listed then write your report based on the instructions printed next to the book.

A book list with suggested reading is provided in the Docshare. If you are interested in another book or movie, you will need to clear this with me before reading it to ensure that content is relevant to the material taught in that section

#### Papers -

**Paper 1 Topics - For additional reading options see Book list in the Docshare** Read one of Plato's Socratic dialogues. Extend that work, after a new sophist who holds a position common to a modern psychologist, joins the conversation

Read Marcus Aurelius' *Meditations*. Write a book report on how it relates to modern psychology.

**Paper 2 Topics:** - For additional reading options see Book list in the Docshare Read Darwin's *Expression of the Emotions in Man and Animals*. Write a book report on its importance for animal psychology.

Read James' *Varieties of Religious Experience*. Write a book report on the relationship between psychology and religion.

Read Skinner's *Walden Two*. Write a book report on what the world would be like if Skinner were the Overlord.

# *Paper 3 Topics – Choose one -* For additional reading options see Book list in the Docshare

Read either Freud's *Civilization and Its Discontent* or his *Psychopathology of Everyday Life*. In your book report discuss how Freud actually differs from what you expected

Read Frankl's *Man's Search for Meaning*. In your book report discuss the relevance of existentialism for contemporary psychology.

Read Gould's *Mismeasure of Man*. In your book report discuss how intelligence testing should be used in the public schools. Read *The Tale of the Dueling Neurosurgeons: A history of the brain*, by Sam Kean

Write a report tracing the history of one of these topics:

Artificial intelligence Categorization Psycholinguistics Cognitive development Social cognition

Late Penalties and Make-Ups: papers turned in late will receive a 10% point deduction per day late. If you miss an exam there will be a make- up exam but it will be an essay exam over a topic of my choosing.

### Minimal Technical Skills Needed

Examples include: Using the learning management system, using Microsoft Word and PowerPoint, using presentation and graphics programs, etc.

### Instructional Methods

This section describes how the learning process will be conducted (delivery modalities, course structure, Getting Started and types of learning activities and assessments).

### Student Responsibilities or Tips for Success in the Course

Examples include: Regularly logging into the course website, amount of weekly study and participation time expected, etc.

## **TECHNOLOGY REQUIREMENTS**

• To fully participate in online courses you will need to use a current Flash enabled internet browser. For PC and Mac users the suggested browser is Mozilla Firefox.

- You will need regular access to a computer with a broadband Internet connection. The minimum computer requirements are:
  - 512 MB of RAM, 1 GB or more preferred
  - Broadband connection required courses are heavily video intensive
  - Video display capable of high-color 16-bit display 1024 x 768 or higher resolution
- You must have a:
  - Sound card, which is usually integrated into your desktop or laptop computer
  - Speakers or headphones.
  - \*For courses utilizing video-conferencing tools and/or an online proctoring solution, a webcam and microphone are required.
- Both versions of Java (32 bit and 64 bit) must be installed and up to date on your machine. At a minimum Java 7, update 51, is required to support the learning management system. The most current version of Java can be downloaded at: <u>JAVA web site</u> <u>http://www.java.com/en/download/manual.jsp</u>
- Current anti-virus software must be installed and kept up to date.
- Run a browser check through the Pearson LearningStudio Technical Requirements website. <u>Browser Check</u> <u>http://help.ecollege.com/LS\_Tech\_Req\_WebHelp/en-us/#LS\_Technical\_Requirements.htm#Browset</u>

Running the browser check will ensure your internet browser is supported.

Pop-ups are allowed. JavaScript is enabled. Cookies are enabled.

- You will need some additional free software (plug-ins) for enhanced web browsing. Ensure that you download the free versions of the following software:
  - o Adobe Reader https://get.adobe.com/reader/
  - o Adobe Flash Player (version 17 or later) https://get.adobe.com/flashplayer/
  - o Adobe Shockwave Player https://get.adobe.com/shockwave/
  - o Apple Quick Time http://www.apple.com/quicktime/download/
- At a minimum, you must have Microsoft Office 2013, 2010, 2007 or Open Office. Microsoft Office is the standard office productivity software utilized by faculty, students, and staff. Microsoft Word is the standard word processing software, Microsoft Excel is the standard spreadsheet software, and Microsoft PowerPoint is the standard presentation software. Copying and pasting, along with attaching/uploading documents for assignment submission, will also be required. If you do not have Microsoft Office, you can check with the bookstore to see if they have any student copies.

 For additional information about system requirements, please see: <u>System</u> <u>Requirements for LearningStudio</u> <u>https://secure.ecollege.com/tamuc/index.learn?action=technical</u>

# ACCESS AND NAVIGATION

### Pearson LearningStudio (eCollege) Access and Log in Information

This course will be facilitated using Pearson LearningStudio, the learning management system used by Texas A&M University-Commerce. To get started with the course, go to <u>myLeo</u> and from the top menu ribbon select eCollege. Then on the upper left side of the screen click on the My Courses tab. <u>http://www.tamuc.edu/myleo.aspx</u>

You will need your campus-wide ID (CWID) and password to log into the course. If you do not know your CWID or have forgotten your password, contact the Center for IT Excellence (CITE) at 903.468.6000 or <u>helpdesk@tamuc.edu</u>.

**Note**: It is strongly recommended you perform a "Browser Test" prior to the start of your course. To launch a browser test login to Pearson LearningStudio, click on the My Courses tab, and then select the Browser Test link under Support Services.

### Pearson LearningStudio Student Technical Support

Texas A&M University-Commerce provides students technical support for the use of Pearson LearningStudio.

Technical assistance is available 24/7 (24 hours, 7 days a week).

If you experience LearningStudio (eCollege) technical problems, contact the LearningStudio helpdesk at 1-866-656-5511 (toll free) or visit <u>Pearson 24/7 Customer</u> <u>Support Site</u> <u>http://247support.custhelp.com/</u>

The student help desk may be reached in the following ways:

- **Chat Support:** Click on *'Live Support'* on the tool bar within your course to chat with a Pearson LearningStudio Representative.
- **Phone:** 1-866-656-5511 (Toll Free) to speak with Pearson LearningStudio Technical Support Representative.

Accessing Help from within Your Course: Click on the 'Tech Support' icon on the upper left side of the screen inside the course. Then you will be able to get assistance via online chat or by phone.

**Note:** Personal computer and internet connection problems do not excuse the requirement to complete all course work in a timely and satisfactory manner. Each student needs to have a backup method to deal with these inevitable problems. These methods might include the availability of a backup PC at home or work, the temporary use of a computer at a friend's home, the local library, office service companies, Starbucks, a TAMUC campus open computer lab, etc.

### Policy for Reporting Problems with Pearson LearningStudio

Should students encounter Pearson LearningStudio based problems while submitting assignments/discussions/comments/exams, the following procedure must be followed:

- 1. Students must report the problem to the help desk. You may reach the helpdesk at 1-866-656-5511.
- 2. Students must file their problem with the helpdesk and obtain a helpdesk ticket number
- 3. Once a helpdesk ticket number is in your possession, students should email me to advise me of the problem and provide me with the helpdesk ticket number.
- 4. I will call the helpdesk to confirm your problem and follow up with you

**PLEASE NOTE:** Your personal computer and internet access problems are not a legitimate excuses for filing a ticket with the Pearson LearningStudio Help Desk. Only Pearson LearningStudio based problems are legitimate reasons to contact the Help Desk.

You strongly are encouraged to check for your internet browser compatibility **BEFORE** the course begins and take the Pearson LearningStudio tutorial offered for students who may require some extra assistance in navigating the Pearson LearningStudio platform.

#### myLeo Support

Your myLeo email address is required to send and receive all student correspondence. Please email <u>helpdesk@tamuc.edu</u> or call us at 903-468-6000 with any questions about setting up your myLeo email account. You may also access information at <u>myLeo</u>. <u>https://leo.tamuc.edu</u>

#### Learner Support

The <u>One Stop Shop</u> was created to serve you by providing as many resources as possible in one location. <u>http://www.tamuc.edu/admissions/onestopshop/</u>

The <u>Academic Success Center</u> provides academic resources to help you achieve academic success.

http://www.tamuc.edu/campusLife/campusServices/academicSuccessCenter/

# FREE MobilE APPS

The Courses apps for phones have been adapted to support the tasks students can easily complete on a smaller device. Due to the smaller screen size course content is not presented.

The Courses app is free of charge. The mobile Courses Apps are designed and adapted for different devices.

|         | App Title:                                                                                                    | iPhone – Pearson LearningStudio Courses for iPhone<br>Android – LearningStudio Courses - Phone |  |
|---------|----------------------------------------------------------------------------------------------------|------------------------------------------------------------------------------------------------|--|
| COURSES |                                                                                                    |                                                                                                |  |
|         | System: Android – Jelly Bean, Kitkat, and Lollipop OS   iPhone https://itunes.apple.com/us/app/pearson-learningstudio-<br>courses/id977280011?mt=8 |                                                                                                |  |
|         |                                                                                                    |                                                                                                |  |
|         |                                                                                                    |                                                                                                |  |
|         | Android<br>App URL:                                                                                                    | https://play.google.com/store/apps/details?id=com.pearson.lsphone                              |  |

Once downloaded, search for Texas A&M University-Commerce, and it should appear on the list. Then you will need to sign into the myLeo Mobile portal.

The Courses App for Android and iPhone contain the following feature set:

- · View titles/code/Instructor of all Courses enrolled in online
- View and respond to all discussions in individual Courses
- View Instructor Announcements in individual Courses
- · View Graded items, Grades and comments in individual Courses
- Grade to Date
- View Events (assignments) and Calendar in individual Courses
- View Activity Feed for all courses
- · View course filters on activities
- View link to Privacy Policy
- Ability to Sign out
- Send Feedback

# LearningStudio Notifications

Students can be alerted to course activities via text on their mobile phones or up to two email addresses.

Based on their preferences, students can automatically receive a push notification with every new: course announcement, threaded discussion post, grade, and/or assignment without having to login to the course. Enrolled students will automatically receive email notifications for announcements and can <u>opt out</u> of this feature. To receive text notifications, students must opt in.

To begin setting up notifications, go into your course in LearningStudio and click on the bell-shaped Notifications icon on the main menu ribbon.

By default the student's university email address will appear. This cannot be changed in LearningStudio. Additional email addresses may be added by clicking the Add button. After all of the other selections are completed be sure to click the Save and Finish button.

# **COMMUNICATION AND SUPPORT**

### Interaction with Instructor Statement

The instructor's communication response time and feedback on assessments are stated clearly.

# COURSE AND UNIVERSITY PROCEDURES/POLICIES

#### **Course Specific Procedures/Policies**

Attendance/Lateness, Late Work, Missed Exams and Quizzes and Extra Credit

### **Syllabus Change Policy**

The syllabus is a guide. Circumstances and events, such as student progress, may make it necessary for the instructor to modify the syllabus during the semester. Any changes made to the syllabus will be announced in advance.

### **University Specific Procedures**

### Student Conduct

All students enrolled at the University shall follow the tenets of common decency and acceptable behavior conducive to a positive learning environment. The Code of Student Conduct is described in detail in the <u>Student Guidebook</u>. <u>http://www.tamuc.edu/admissions/registrar/documents/studentGuidebook.pdf</u>

Students should also consult the Rules of Netiquette for more information regarding how to interact with students in an online forum: <u>Netiquette</u> <u>http://www.albion.com/netiquette/corerules.html</u>

### TAMUC Attendance

For more information about the attendance policy please visit the <u>Attendance</u> webpage and <u>Procedure 13.99.99.R0.01</u>.

http://www.tamuc.edu/admissions/registrar/generalInformation/attendance.aspx

http://www.tamuc.edu/aboutUs/policiesProceduresStandardsStatements/rulesProcedures/13students/academic/13.99.99.R0.01.pdf

### Academic Integrity

Students at Texas A&M University-Commerce are expected to maintain high standards of integrity and honesty in all of their scholastic work. For more details and the definition of academic dishonesty see the following procedures:

Undergraduate Academic Dishonesty 13.99.99.R0.03

http://www.tamuc.edu/aboutUs/policiesProceduresStandardsStatements/rulesProcedures/13students/undergraduates/13.99.99.R0.03UndergraduateAcademicDishonesty.pdf

Graduate Student Academic Dishonesty 13.99.99.R0.10

http://www.tamuc.edu/aboutUs/policiesProceduresStandardsStatements/rulesProcedures/13students/graduate/13.99.99.R0.10GraduateStudentAcademicDishonesty.pdf

### ADA Statement

### **Students with Disabilities**

The Americans with Disabilities Act (ADA) is a federal anti-discrimination statute that provides comprehensive civil rights protection for persons with disabilities. Among other things, this legislation requires that all students with disabilities be guaranteed a learning environment that provides for reasonable accommodation of their disabilities. If you have a disability requiring an accommodation, please contact:

### **Office of Student Disability Resources and Services**

Texas A&M University-Commerce Gee Library- Room 132 Phone (903) 886-5150 or (903) 886-5835 Fax (903) 468-8148 Email: <u>Rebecca.Tuerk@tamuc.edu</u> Website: <u>Office of Student Disability Resources and Services</u> <u>http://www.tamuc.edu/campusLife/campusServices/studentDisabilityResourcesAndServ</u> <u>ices/</u>

### Nondiscrimination Notice

Texas A&M University-Commerce will comply in the classroom, and in online courses, with all federal and state laws prohibiting discrimination and related retaliation on the basis of race, color, religion, sex, national origin, disability, age, genetic information or veteran status. Further, an environment free from discrimination on the basis of sexual orientation, gender identity, or gender expression will be maintained.

### **Campus Concealed Carry Statement**

Texas Senate Bill - 11 (Government Code 411.2031, et al.) authorizes the carrying of a concealed handgun in Texas A&M University-Commerce buildings only by persons who have been issued and are in possession of a Texas License to Carry a Handgun. Qualified law enforcement officers or those who are otherwise authorized to carry a concealed handgun in the State of Texas are also permitted to do so. Pursuant to Penal Code (PC) 46.035 and A&M-Commerce Rule 34.06.02.R1, license holders may not carry a concealed handgun in restricted locations.

For a list of locations, please refer to the <u>Carrying Concealed Handguns On Campus</u> document and/or consult your event organizer.

Web url: <u>http://www.tamuc.edu/aboutUs/policiesProceduresStandardsStatements/rulesProcedures/34SafetyOfEmployeesAndStudents/34.06.02.R1.pdf</u>

Pursuant to PC 46.035, the open carrying of handguns is prohibited on all A&M-Commerce campuses. Report violations to the University Police Department at 903-886-5868 or 9-1-1.

#### **Course Calendar**

- **9**/01/16 Introduction, Basic Issues and Themes in History
- 9/08/16 Chapter 2 & 3 When in Rome (Or Greece)
- 9/15/16 Chapter 4 &5 Are you a renaissance man/woman
- 9/22/16 Chapter 6 & 7 Romance and Physiology

| 09/29/16 | EXAN                         | Л 1                                                    |  |
|----------|------------------------------|--------------------------------------------------------|--|
| 10/5/16  | Chapter 8 & 9<br>Paper 1 Due |                                                        |  |
| 10/12/16 | Chapter 10 & 11              | The Function of American Psychology                    |  |
| 10/19/16 | Chapter 12 & 13              | Skinner, Watson, and Poor Little Albert                |  |
| 10/26/16 | EXAM 2                       |                                                        |  |
| 11/03/16 | Chapter 14<br>Paper 2 Due    | The Whole of it All                                    |  |
| 11/10/16 | Chapter 15                   | When Freud Fathered Psychology                         |  |
| 11/17/16 | Chapter 16                   | Neuroscience the wave of the future                    |  |
| 11/24/16 | Thanksgiving Holiday         |                                                        |  |
| 12/01/16 | Chapter 17 & 18<br>Paper 3   | Applying Psychology & A Revol. In the Field <b>Due</b> |  |
| 12/15/16 | FINA                         | LEXAM                                                  |  |